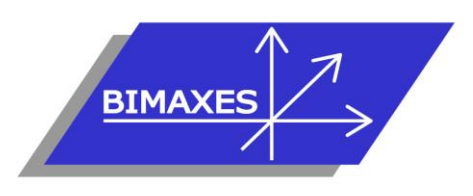

## **MAQUETTE NUMERIQUE DU BATIMENT INGENIERIE & FORMATION**

## **Formation :** Perfectionnement Revit® Fluides

**Durée :** 3 jours (21h) **Lieu :** En nos locaux, intra-entreprises ou à distance

**Objectif :** A l'issue de la formation, le stagiaire est capable de concevoir un projet CVC Plomberie et électricité sous Revit : Savoir modéliser un bâtiment avec les murs, les ouvrants, les sols, savoir créer un système de ventilation, savoir créer une nomenclature, maîtriser la création d'un système de plomberie, m

maîtriser les réseaux gravitaires. Il est également capable créer et paramétrer des systèmes électriques (luminaires, prises), savoir effectuer des calculs d'éclairage, savoir placer des goulottes et des chemins de câble, maîtriser les nomenclatures, de mettre en page en vue d'une impression

**Public visé :** Utilisateurs expérimentés de Revit

**Modalités :** 2 personnes minimum – 5 maximum

**Pré-requis :** Avoir suivi la formation Revit Architecture initiation ou avoir des connaissances équivalentes, évaluées après entretien préalable approfondi

**Evaluation :** Test de positionnement (QCM) et test d'évaluation des acquis - Possibilité de passer l'examen Autodesk Revit Architecture (ACU : Autodesk Certified User) (coût supplémentaire)

**Validation :** Attestation individuelle de formation ou certificat ACU en cas d'examen commandé, passé et réussi

**Pédagogie :** La formation repose sur la création d'un bâtiment complet (fil rouge) équipé en CVC plomberie et électricité, dans les conditions proches de la réalité. Gestion innovante des apprentissages grâce à notre plateforme e-learning Moodle (supports de cours, wiki collaboratif, forum…)

*Vous êtes en situation de handicap ? Contacter la référente handicap Mme Savary au 06 15 57 55 42*

# **Jour 1**

 **Création d'un système de ventilation, 1ère partie**

- Projet HVAC avec la configuration par défaut
- Chargement en référence du bâtiment saisi précédemment
- Copier/Contrôler
- La révision de coordination
- Raccorder une bouche à une gaine de ventilation
- Convertir en gaine flexible
- Espace réservé à la gaine
- Les raccords de gaines
- Raccordement automatique
- Générer la présentation
- Tracer une gaine d'un point quelconque vers le collecteur
- Ajouter un équipement mécanique
- Dimensionnement
- Inspection du système

### **Création d'un système de ventilation, 2ère partie**

- Configuration des préférences d'acheminement des gaines de ventilation
- Choix du type de gaine
- Charger les familles du dossier
- Modifier les préférences
- Avant / Après
- Cotation des gaines
- Justifications, arase inférieure, arase supérieure
- Hériter l'élévation
- Hériter la taille
- Ajouter vertical
- Etiquette à l'insertion
- Recouvrir les extrémités
- Ajouter de l'isolant
- Le navigateur de système
- Système de gaine
- Modification du système, ajout/suppression
- Visualisation du tableau et bilan
- Rapport sur les pertes de charges
- Nomenclatures (quantitatif linéaire et nombre de terminaux)

417, route de La Farlède RN97 Bât. Les Pléiades – 83130 La Garde – Tel : 09 72 50 62 74 [contact@bimaxes.com](mailto:contact@bimaxes.com) - web : [www.bimaxes.com](http://www.bimaxes.com/) SAS BIMAXES - Capital : 11 400 € - SIRET : 81109496000036 - Code APE : 7112B - TVA : FR25 811094960 Déclaration d'activité enregistrée sous le numéro 93.83.04967.83 auprès du préfet de région de PACA

- Création de nouveaux systèmes de gaines
- Personnalisation des couleurs en 2D, en 3D
- Création de filtres pour l'affichage

#### **Charges de chauffage et de refroidissement**

- Espaces et zones
- Ajout du complément « Space Naming Utility »
- Paramètres d'énergie
- Vue analytique du modèle
- Le navigateur du système
- Travailler avec des charges de chauffage et de refroidissement

## **Jour 2**

#### **Création d'un système de plomberie**

- Projet plomberie avec la configuration par défaut
- Pour raccorder un sanitaire à une canalisation d'eau usée
- Raccorder en eau froide et eau chaude une cabine de douche
- Ajouter un ballon d'ECS
- Application des pentes sur les réseaux gravitaires
- Raccordement automatique
- Générer la présentation
- Matérialiser une canalisation d'un point quelconque vers le collecteur
- Ajouter une pompe
- **Dimensionnement**
- Inspection du système
- Configuration des préférences d'acheminement des canalisations
- Choix du type de canalisation, cuivre, acier, PVC
- Charger les familles, coudes, té, réductions, brides … pour le nouveau paramétrage
- Modifier les préférences
- Condition de raccordement des tubes acier en fonction du diamètre
- Raccordements simples ou avec brides
- Espaces réservés
- Canalisations multiples
- Les accessoires
- Canalisations souples
- Navigateur de système
- Système de canalisations
- Modification du système, ajout/suppression
- Visualisation du tableau et bilan
- Rapport sur les pertes de pression
- Nomenclatures (quantitatif linéaire et nombre de terminaux)
- Création de nouveaux systèmes de canalisations
- Personnalisation des couleurs en 2D, en 3D
- Création de filtres pour l'affichage

### **Jour 3**

#### **Création d'un projet électricité, 1ère partie : les familles**

- Les différentes familles utilisables
- Familles de luminaires fabricants
- Création de familles de luminaires
- Familles simples 2D
- Familles imbriquées 2D
- Gestion des échelles
- Familles imbriquées 3D
- Utilisation des connecteurs MEP de puissance
- Paramètres de type
- Paramètres d'occurrence
- Personnalisation des couleurs en 2D, en 3D
- Création de familles d'appareillage
- Familles simples 2D
- Familles imbriquées 2D
- Utilisation des connecteurs MEP de commande
- Familles d'armoires électriques
- Familles et système courant faible
- Familles simples 2D
- Familles imbriquées 2D
- Familles imbriquées 3D
- Utilisation des connecteurs MEP courant faible
- Création de filtres pour l'affichage

#### **Création d'un projet électricité, 2ème partie : les familles**

- Normes et règlementation
- Les paramètres
- Utilisation des gabarits
- Choisir et placer un type de luminaire
- Choisir et placer un type d'appareillage
- Créer et placer des goulottes
- Créer et placer des chemins de câbles
- Créer et placer des armoires électriques
- Création de système de puissance
- Navigateur de système
- Génération de câbles
- Création de systèmes de commande

417, route de La Farlède RN97 Bât. Les Pléiades – 83130 La Garde – Tel : 09 72 50 62 74 [contact@bimaxes.com](mailto:contact@bimaxes.com) - web : [www.bimaxes.com](http://www.bimaxes.com/) SAS BIMAXES - Capital : 11 400 € - SIRET : 81109496000036 - Code APE : 7112B - TVA : FR25 811094960 Déclaration d'activité enregistrée sous le numéro 93.83.04967.83 auprès du préfet de région de PACA

- Création de filtres pour l'affichage
- Les nomenclatures
- Calcul d'éclairement
- Effectuer un rendu

### **Mises en pages**

- Feuilles
- Cartouches
- Légendes
- Impression
- Export en format PDF
- Utilitaire : eTransmit pour envoi de la maquette avec toutes les pièces jointes

#### **Test de validation des acquis**

- Exercices de modélisation à réaliser
- Répondre aux objectifs de départ
- Obtenir minimum 7 critères de validation sur 10
- Durée : 90 minutes

#### **Examen Autodesk Revit Architecture (ACU) dans le cas d'un examen commandé**

- L'examen est en français
- Durée 50 minutes
- 30 questions (le rythme est donc soutenu)
- Il faut 70% de bonnes réponses
- Dans nos locaux, le test est fait sur des PC avec
	- 2 écrans
	- 17 pouces pour les questions
- 27 pouces pour la version française de Revit • Le PC est verrouillé pendant l'examen (Pas
- d'internet etc.)
- Un Proctor (Surveillant) est présent.
- En cas de succès au test un fichier PDF officiel et protégé est envoyé par Autodesk à l'adresse E-Mail du stagiaire
- Un badge est également accessible pour publier sur les réseaux sociaux

**La société BIMAXES est fière d'annoncer un taux de réussite de 100% à ce jour**

**Débriefing Questionnaire de satisfaction**